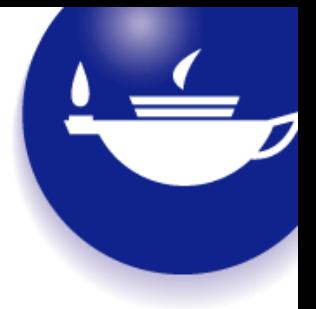

## Taylor & Francis Online Guide to Search Retrieval via URL [SRU]

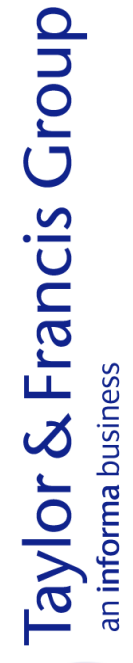

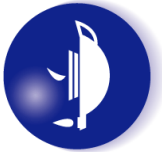

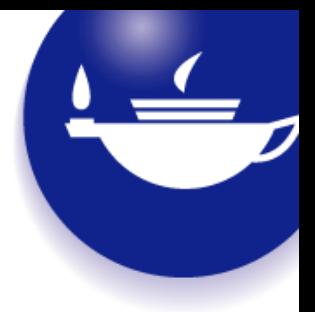

## **SRU and Taylor & Francis Online**

Search Retrieval via URL (SRU) facilitates Metasearch. It is now widely used by libraries.

SRU has been running in parallel with the older z39.50 protocol on Taylor & Francis Online. z39.50 is no longer widely used. From 21<sup>st</sup> January 2019 it will no longer be available on the Taylor & Francis Online platform.

If you haven't been using SRU already, this guide is designed to help you get started with SRU. If you have any queries, please get in touch with us at support@tandfonline and we will be pleased to help.

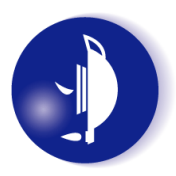

## **Getting Started with SRU**

- 
- SRU is enabled on Taylor & Francis Online allowing you to use a browser to search and retrieve content records in XML format.
- The base URL in an SRU search is the host URL appended with /action/sru.

#### **For example:** https://www.tandfonline.com/action/sru

You can then add terms to the base URL to run a query or receive an explain record.

# **Simple Query**

Add a query to the base URL to return an XML document containing matching records.

For example, to search all fields for publications containing the word climate, add the following code to the base URL:

**?query=cql.anywhere=climate**

#### **For example: https://www.tandfonline.com/action/sru?query=cql.anywhere=climate**

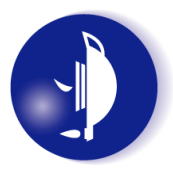

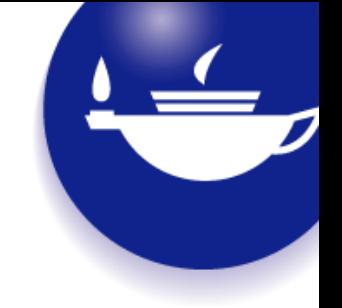

## **Return Fewer Records**

• The maximum number of records returned is 20. To return fewer than 20 records, use the *maximumRecordselement*.

#### **For example:**

**https://www.tandfonline.com/action/sru?query=cql.anywhere=climate&maximumRecords=5**

# **Page Through Records**

• The maximum number of records returned in a Literatum search is 20. To page through records after the first 20, use the *startRecord* element to specify the position of the first record returned.

For example, if a query returns the first 20 records, but a total of 36 records are available, set the *startRecordelement* to 21 to return the remaining 16 records.

#### **For example:**

**https://www.tandfonline.com/action/sru?query=cql.anywhere=climate&startRecord=21**

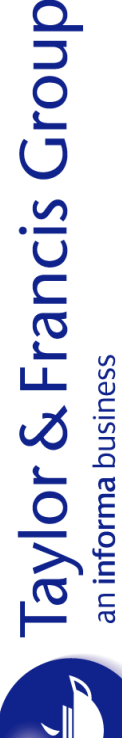

# **Limit Facets**

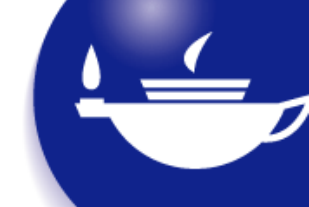

- Facets are included in a successful query response if your platform uses SRU v2.0. Facets break down the information in the records by category, allowing you to refine your query according to the facets returned.
- The maximum number of facets returned per facet field in a Taylor & Francis Online SRU search is 20. To limit the number further, use the facetLimit element.
- To limit the number of facets returned for all facet fields, enter a limit less than 20.

#### **For example: https://www.tandfonline.com/action/sru?query=cql.anywhere=climate&facetLimit=5**

• To limit the facets returned to a particular facet field, add a colon and the facet field to the end of the query. To return the maximum number of facets for that field, enter a limit of 20.

### **For example:**

**https://www.tandfonline.com/action/sru?query=cql.anywhere=climate&facetLimit=20:dc.subject**

• To return fewer than 20 facets for a particular field, enter a limit less than 20.

### **For example:**

**https://www.tandfonline.com/action/sru?query=cql.anywhere=climate&facetLimit=5:dc.subject**

• To suppress the inclusion of facets, enter a facetLimit of zero:

**https://www.tandfonline.com/action/sru?query=cql.anywhere=climate&facetLimit=0**

# **Page Through Facets**

• The maximum number of facets returned per facet field in a Taylor & Francis Online SRU search is 20. To page through facets after the first 20, use the facetStart element to specify the position of the first facet returned.

**For example**, the following query skips the first 20 facets for all facet fields and returns all facets available starting with the 21st: **https://www.tandfonline.com/action/sru?query=cql.anywhere=climate&facetStart=21**

• To page to facets after the first 20 and limit the response to a particular facet field, include both the facetStartelement and the facetLimit element.

### **For example:**

**https://www.tandfonline.com/action/sru?query=cql.anywhere=climate&facetStart=21&f acetLimit=20:dc.subject**

# **Sort Facets**

The default sort order for facets is by the number of values returned for a particular facet (highest to lowest). You can also sort facets alphanumerically (in ascending order), using the facetSort element.

### **For example:**

**https://www.tandfonline.com/action/sru?query=cql.anywhere=climate&facetSort=alpha numeric**

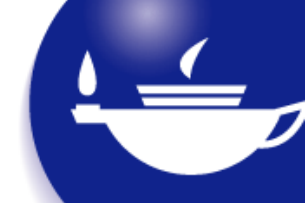

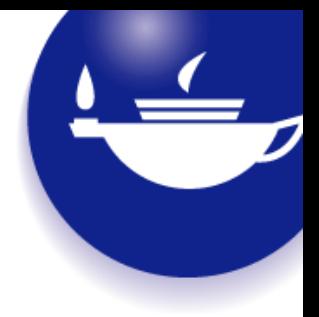

# **Explain Operation**

• To view an explain record, enter the base URL followed by /action/sru?operation=explain.

### **For example: https://www.tandfonline.com/action/sru?operation=explain**

• The explain operation returns an XML document that describes the SRU search capabilities, such as how the SRU search parameters match common search filters.

**For example**, the following snippet from an explain XML document explains that you can search for a DOI, ISBN, or ISSN using the identifier parameter:

**<e:index** search="true" sort="false"**> <e:title>**DOI, ISBN, ISSN**</e:title> <e:map> <e:name** set="dc"**>**identifier**</e:name> </e:map></e:index>**

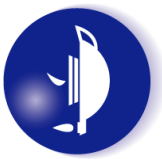

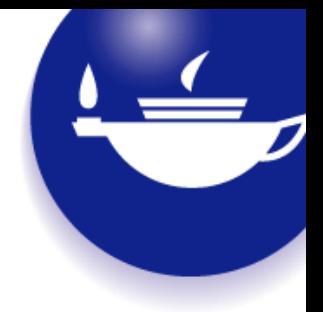

## **Change SRU Version**

• Taylor & Francis SRU defaults to v2.0. If your client supports earlier versions only, use the version parameter.

### **For example: https://www.tandfonline.com/action/sru?query=cql.anywhere=climate&version=1.1**

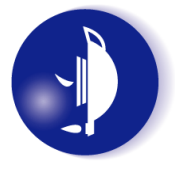